# **Istruzioni per il modulo Helvest® Flex UPW400**

## **1. Presentazione generale del prodotto**

#### **1.1 Modulo per azionamento deviatoi UPW400**

**Fig. 1**

**3**

La scheda UPW400 aziona fino a 4 scambi (o altri attuatori modellistici) con inversione di polarità, ovvero aziona motori per scambi in cui la selezione P1 P2 P1 delle due posizioni del motore avviene tramite inversione del segno "+" e "-" sui due fili che alimentano il motore (vedi fig. 1). Funzionano con questa tecnologia ad esempio i - +

motori "Conrad" , i motori "Tortoise® ", i motori lenti della Fulgurex® .

Si tratta di un modulo di tipo "layout" per la scheda madre HP100. Deve essere inserito negli appositi connettori "layout" della scheda HP100 e viene riconosciuto automaticamente da questa.

Per inserire il modulo, disattivare l'alimentazione della scheda HP100, assicurarsi che i connettori siano allineati ed esercitare una leggera pressione fino a che il modulo non sia completamente inserito nell'alloggiamento. **Fig. 2**

**1.2 Collegamenti elettrici**

Tutte le operazioni seguenti devono essere svolte con l'alimentazione disinserita.

Il modulo fornisce automaticamente una

tensione continua di 12V, proveniente

dall'alimentazione della scheda HP100 e adatta a pilotare la gran parte degli azionamenti per scambi disponibili sul mercato.

**1**

**2**

Con alcune semplici modifiche il modulo può essere adattato per alimentazione separata (vedere sezione 4 di questo manuale).

Gli scambi vengono comandati tramite la morsettiera 1 (vedi fig. 2). L'alimentazione dello stesso scambio va inserita nelle due uscite A e B. (esempio, 1A e 1B, oppure 2A e 2B). Per inserire il filo, spellarlo (circa 5 mm), premere con un piccolo cacciavite a taglio sul pulsante della morsettiera e infilare il filo nel foro corrispondente (fig.3)

Controllare sulle istruzioni del proprio motore/azionamento quali siano i fili o i contatti necessari per alimentarlo.

- Se l'azionamento ha due contatti/fili, semplicemente inserire ciascuno di essi in una delle due entrate A/B indicate sulla morsettiera per quell'accessorio (fig. 4).

- Se l'azionamento ha tre contatti/fili da collegare alla corrente, (spesso con due diodi contrapposti, come in fig 5), inserire il filo comune in uno dei due ingressi (quello rosso in figura) e i due fili con i diodi, insieme, nello stesso contatto. È possibile lasciare i diodi in posizione o eliminarli collegando direttamente insieme i due cavi corrispondenti, il funzionamento non viene alterato in nessun modo.

**ATTENZIONE:** Non alimentare MAI accessori con altre fonti di alimentazione quando sono collegati al modulo UPW, anche quando questo è spento!

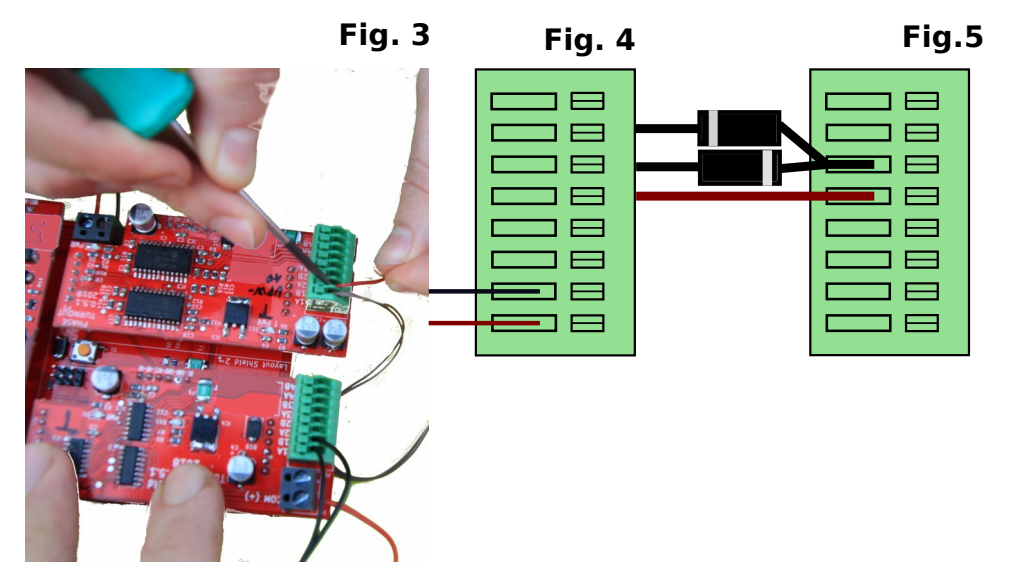

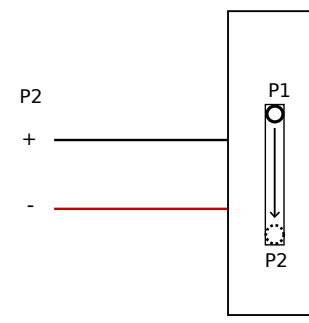

## **1.3 Montaggio della scheda sul plastico**

La scheda completa deve essere montata in modo da NON toccare alcun elemento durante il funzionamento. In particolare non deve entrare in contatto con alcun materiale metallico.

Per installazioni provvisorie, la si può appoggiare su una superficie isolante non infiammabile (plastica, vetro, pavimento ceramico ecc...).

Per plastici fissi, si consiglia di montarla sul plastico avvitando la HP-100 su una superficie di legno con le viti e i distanziali forniti. Questa operazione va fatta prima di inserire la UPW400 (se sono già state inserite schede aggiuntive possono essere sfilate delicatamente senza problemi).

## **2. FUNZIONAMENTO DELLA SCHEDA**

#### **2.1 Funzionamento normale**

Una volta effettuati tutti i collegamenti, alimentare la scheda. I LED verdi n. 2 e 3 indicano che l'alimentazione è corretta.

Le modalità di azionamento, il tempo di commutazione ecc. sono regolabili ma dipendono dal modulo "net" installato, per cui controllare le istruzioni del proprio modulo "net".

#### **2.2 Regolazione del tempo di commutazione**

Il tempo di commutazione deve essere sufficiente affinché il motore completi il movimento, ma non deve essere troppo lungo per non forzare il motore stesso. La maggior parte degli azionamenti ha un contatto di fine corsa, cioè esclude automaticamente l'alimentazione quando ha completato il movimento. Effettuare qualche prova per assicurarsi che il movimento sia completo, se non lo fosse allungare i tempi di commutazione come spiegato nelle istruzioni della scheda "net".

## **2.3 Assorbimento di corrente e protezione**

Il modulo supporta azionamenti che assorbono fino a un massimo di 500 mA di corrente, che è adeguato a tutti i motori concepiti per il funzionamento digitale. Motori più vecchi, o progettati per altri usi, possono assorbire correnti maggiori e pertanto la scheda non li pilota.

In ogni caso il modulo è dotato di protezioni contro l'assorbimento eccessivo di corrente; se si utilizza un motore che richiede troppa corrente, il modulo non si danneggia ma toglie o riduce l'alimentazione. Dopo l'interruzione il modulo ripristina le sue funzionalità normali nel giro di pochi secondi.

#### **2.4 Sequenza di movimento degli azionamenti**

Il modulo esegue i comandi singoli in tempo reale, ovvero appena questi vengono ricevuti. Qualora vengano inviati più comandi contemporaneamente allo stesso modulo (per esempio per pilotare più scambi), questi vengono eseguiti in sequenza. In questi casi il tempo complessivo di commutazione di tutti gli azionamenti può essere di qualche secondo.

## **3 . Risoluzione dei problemi**

**Per risolvere le problematiche di alimentazione/collegamento ecc, vedere la risoluzione dei problemi della scheda madre.**

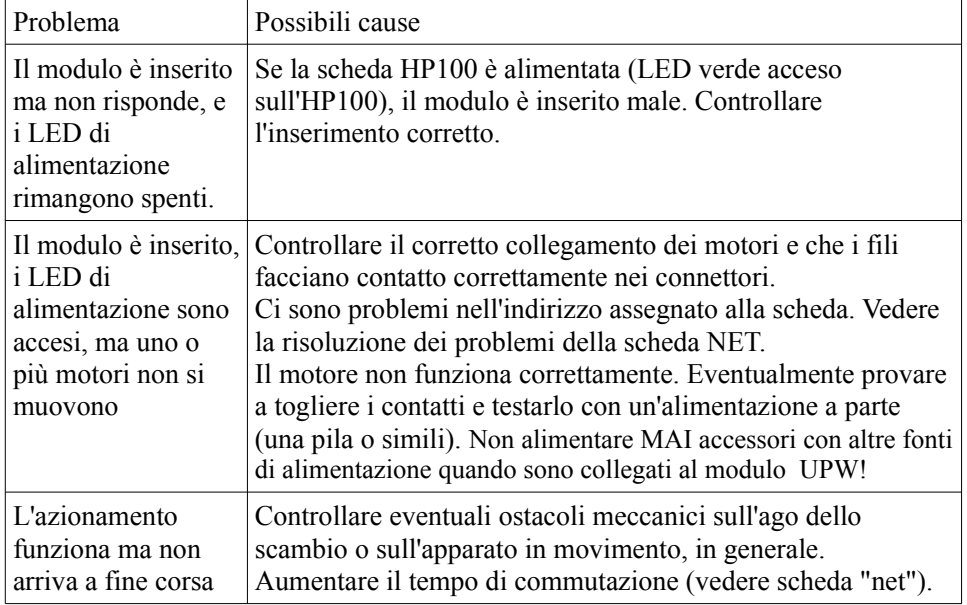

## **4 . UTILIZZO AVANZATO (per utenti esperti)**

#### **4.1 Alimentazione esterna degli azionamenti**

Qualora si preferisca utilizzare una alimentazione separata anziché il segnale proveniente dalla scheda madre (DCC raddrizzato o altra alimentazione della scheda HP100) è possibile rendere indipendente l'alimentazione che fornisce potenza agli azionamenti.

L'alimentazione che si fornisce deve essere a corrente continua, di tensione compresa tra 12V e 16V e capace di fornire la corrente sufficiente a pilotare i motori. In ogni caso la tensione verrà abbassata a 12V dal circuito di alimentazione della scheda.

L'intervento comporta una modifica della scheda irreversibile e che comporta il decadimento della garanzia.

Questa modifica può essere fatta in casi particolari. In generale consigliamo di alimentare la scheda madre HP100 e il modulo ES400 con la stessa alimentazione e piuttosto,volendo fornire alimentazione separata dal segnale digitale, rendere indipendente il modulo NET.

Per effettuare la modifica, occorre eseguire le seguenti operazioni:

- tagliare il pin del connettore P1, e quello del connettore P4 come in figura 6.
- Saldare un diodo S2A nella piazzola D10 (indicato in giallo in figura)

saldare un morsetto terminale da 2 poli con passo 5 mm sulla piazzola J4, corrispondentemente alla scritta DC IN (indicato in blu in figura).

- Connettere a questo morsetto l'alimentazione esterna rispettando la polarità indicata.

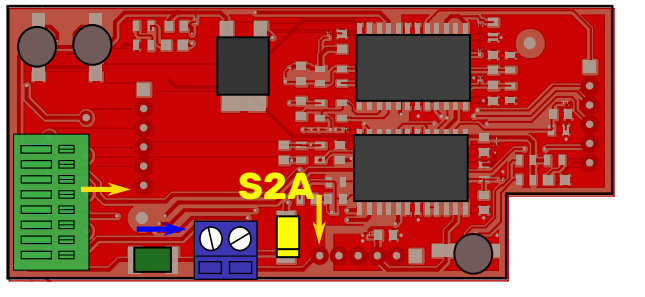

Con alimentazione separata funzionante, il LED n. 3 (PWR) indica la presenza dell'alimentazione logica proveniente dalla scheda madre, e quello n. 2 (T PWR) indica la presenza dell'alimentazione degli scambi.

## **ATTENZIONE:**

- questa modifica comporta il decadimento della garanzia e solleva totalmente il costruttore da ogni responsabilità per eventuali malfunzionamenti di accessori o dell'alimentazione.

- La scorretta o incompleta esecuzione della modifica può comportare danni o compromettere definitivamente il modulo, la centrale digitale o gli accessori collegati.

#### **5. SPECIFICHE TECNICHE**

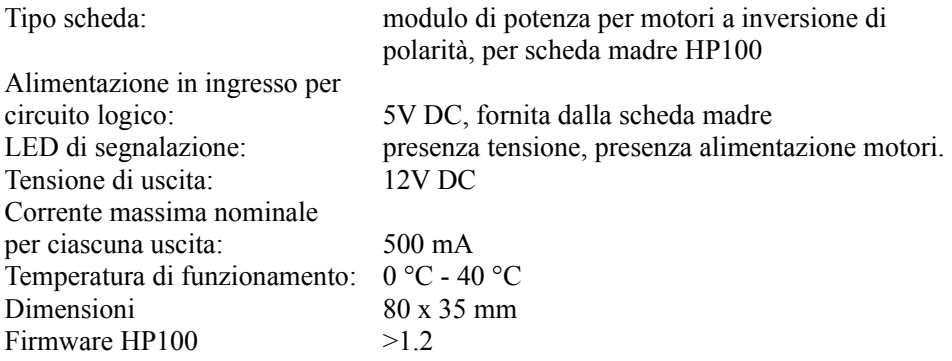

Manuale di istruzioni rev. 1.0.1 (2019).

Tutti i diritti riservati. La copia, anche parziale, del contenuto del presente manuale è consentita solo dopo esplicita autorizzazione scritta del produttore.